IBM SPSS Statistics 버전 29

# 권한 부여된 사용자 사용권 관리자 안내서

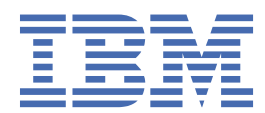

# 목차

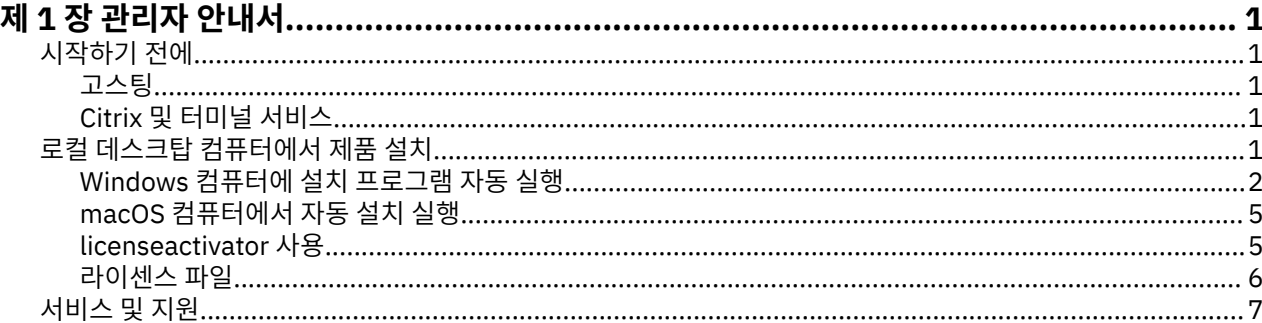

# <span id="page-4-0"></span>**제 1 장 관리자 안내서**

다음 지침은 IBM® SPSS® Statistics 29에 대한 권한 부여된 사용자 라이센스 라이센스 유형이 있는 사이트의 관 리자를 위한 내용입니다. 이 라이센스를 사용하면 라이센스를 구매한 수만큼의 컴퓨터에 IBM SPSS Statistics을 (를) 설치할 수 있습니다.

# **시작하기 전에**

인증 코드가 필요합니다. 인증 코드를 사용하면 사용자와 일반 사용자가 IBM SPSS Statistics에 대한 라이센스 를 얻을 수 있습니다.

인증 코드를 얻으려면 별도의 지시사항을 받아야 합니다. 인증 코드를 찾을 수 없는 경우 [https://www.ibm.com/](https://www.ibm.com/products/spss-statistics/support) [products/spss-statistics/support](https://www.ibm.com/products/spss-statistics/support)을 방문하여 고객 서비스에 문의하십시오.

#### **고스팅**

소프트웨어를 고스팅할 경우 사용권을 쉽게 준수할 수 있도록 다음 단계를 따르시기 바랍니다.

• 동시 사용권으로 전환합니다.

-또는-

• 권한 부여된 사용자 사용권을 사용하되 고스팅된 이미지에서 소프트웨어에 대한 사용권을 부여하지 않습니다. 각각의 일반 사용자 시스템에서 소프트웨어에 대한 사용권을 부여합니다.

소프트웨어를 고스팅하고 위에 언급된 두 가지 방법 중 하나를 사용하지 않으면 사용권을 준수하기가 매우 어려 워집니다. 문의 사항이 있는 경우 IBM Corp.에 문의하면 라이센스 준수 상태를 유지할 수 있도록 도와드립니다.

# **Citrix 및 터미널 서비스**

Citrix 및 터미널 서비스에서 IBM SPSS Statistics을(를) 사용하려면 동시 라이센스가 필요합니다. 라이센스 전송 에 대한 정보는 IBM Corp.에 문의하십시오.

# **로컬 데스크탑 컴퓨터에서 제품 설치**

일반 사용자의 컴퓨터에서 전체 제품을 로컬로 설치하는 데에는 두 가지 옵션이 있습니다. 각 컴퓨터에 수동으로 설치하거나 SMS(Systems Management Server)와 같은 애플리케이션을 사용하여 Windows를 실행 중인 컴퓨 터에 설치를 푸시할 수 있습니다. 또한 macOS에서 자동 설치를 실행하는 옵션이 있습니다.

#### **로컬 데스크탑에서 수동으로 설치**

- 1. **설치 매체를 사용 가능하게 하십시오.** 제품의 eImage를 다운로드하고 공유 네트워크 드라이브에 파일을 추 출하십시오. 물리적 설치 매체가 있을 경우 DVD/CD 사본을 필요한 만큼 만들거나 공유 네트워크 드라이브에 놓습니다.
- 2. **설치 지시사항을 복사하고 라이센싱 정보를 준비하십시오.** 제품 설치 지시사항 사본을 필요한 만큼 작성하십 시오. 설치 지시사항은 다운로드 사이트 또는 실제 설치 매체를 수신한 경우 DVD/CD의 */Documentation/ <language>/InstallationDocuments* 디렉토리에 있습니다.에서 사용할 수 있습니다. 라이센스 유형에 따른 지시사항을 찾습니다. 설치 후에 일반 사용자는 사이트의 인증 코드를 입력해야 합니다. 복사하기 전에 지시 사항 시작 부분에 제공된 공간에 이 정보를 입력하십시오.

참고: 프록시 서버가 인증에 방해되는 경우 *licenseactivator* 사용을 고려하십시오. 그러면 프록시 ID와 비밀 번호를 입력할 수 있습니다. 자세한 정보는 5 페이지의 『[licenseactivator](#page-8-0) 사용』의 내용을 참조하십시오.

3. **일반 사용자에게 설치 자료를 분배하십시오.** 필요에 따라 각 컴퓨터에 직접 설치할 수 있는 일반 사용자에게 다운로드한 파일(또는 네트워크 위치 또는 설치 DVD/CD), 설치 지시사항 및 사용권 부여 정보를 배포합니다.

#### <span id="page-5-0"></span>**Windows를 실행하는 로컬 데스크탑에 자동으로 실행하는 방법**

IBM SPSS Statistics 설치 프로그램은 MSI(Microsoft Windows Installer)와 호환되므로 일반 사용자의 데스크 탑 컴퓨터로 설치를 푸시할 수 있습니다.

# **Windows 컴퓨터에 설치 프로그램 자동 실행**

설치 프로그램 푸시는 사용자 개입 없이 여러 일반 사용자에게 원격으로 소프트웨어를 분배하는 방법입니다. IBM SPSS Statistics의 전체 설치를 Windows를 실행하는 일반 사용자 데스크탑 컴퓨터로 푸시할 수 있습니다. 설치 프로그램 자동 실행을 위해 사용하는 기술은 MSI 3.0 엔진 이상을 지원해야 합니다.

**참고:** macOS에서는 설치를 직접 푸시할 수 없습니다. 대신, 자동 설치를 실행할 수 있습니다. 자세한 정보는 [5](#page-8-0) 페이지의 『macOS [컴퓨터에서](#page-8-0) 자동 설치 실행』 주제를 참조하십시오.

# **이전 버전 겹쳐쓰기**

이전 IBM SPSS Statistics 버전이 설치된 동일한 디렉토리에 설치를 푸시하려는 경우, 설치 프로그램은 기존 SPSS Statistics 설치를 겹쳐씁니다. 설치를 푸시하는 것처럼 선택적으로 설치 제거를 푸시할 수 있습니다. 자세 한 정보는 4 [페이지의](#page-7-0) 『설치 제거 푸시』 주제를 참조하십시오.

# **설치 프로그램 자동 실행을 위한 특성**

다음은 설치 푸시에 사용할 수 있는 특성입니다. 모든 특성은 대소문자를 구분합니다. 공백이 포함된 경우에는 값 을 따옴표로 묶어 주어야 합니다.

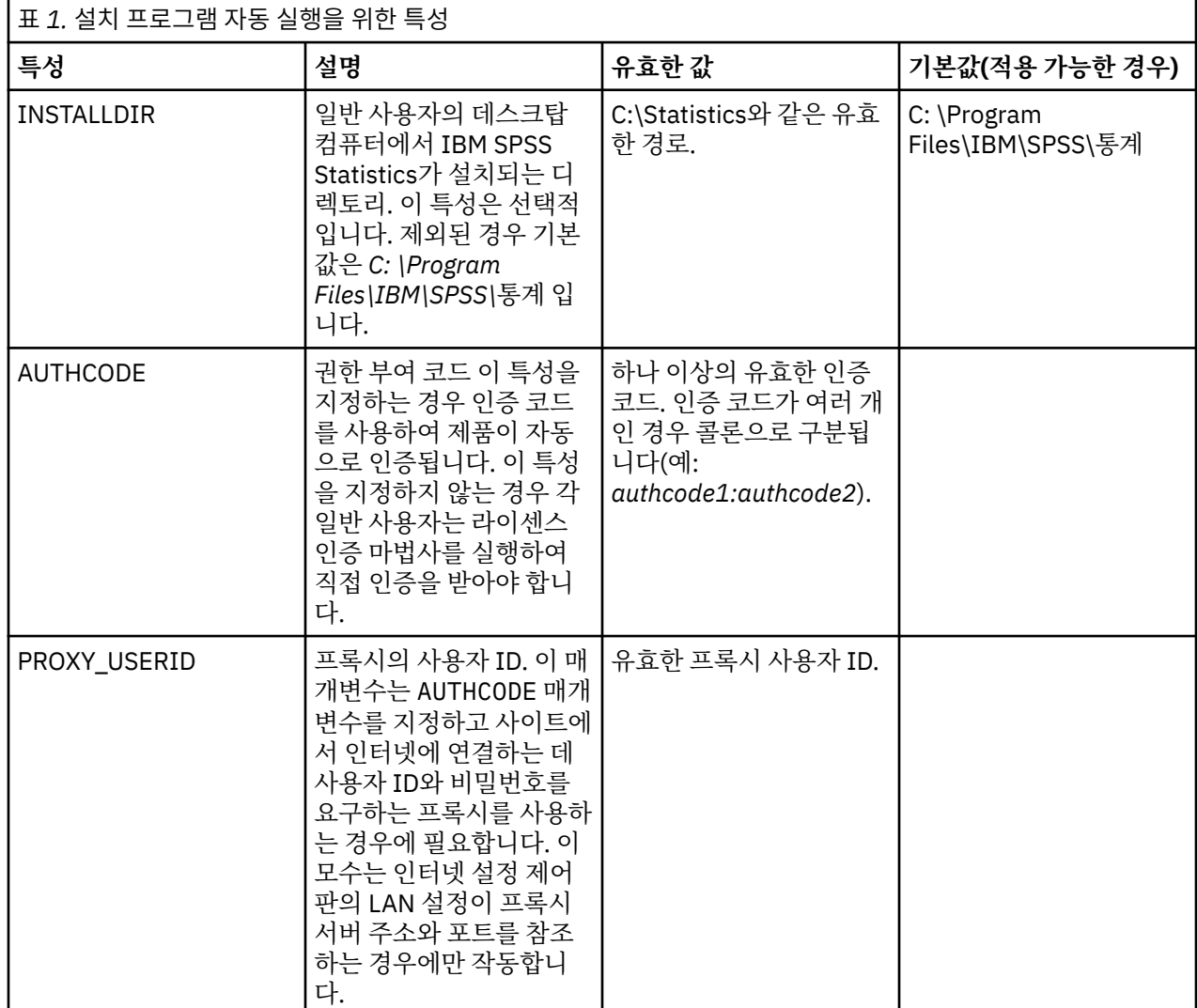

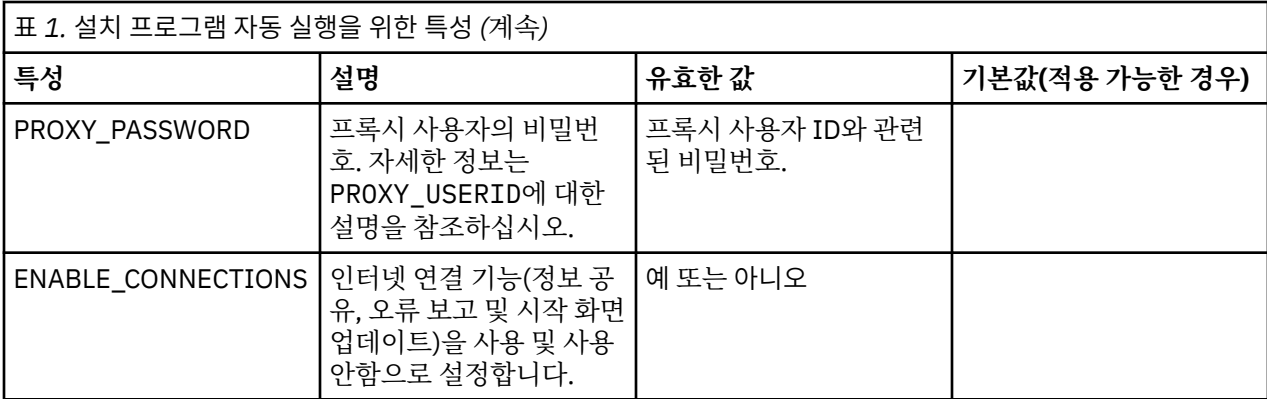

#### **MSI 파일**

IBM SPSS Statistics.msi 파일은 다운로드한 eImage의 추출된 컨텐츠에 있는 Windows\SPSSStatistics\ 디렉토리에 있습니다.

#### **명령행 예제**

다음은 제품을 자동으로 실행하는 데 사용할 수 있는 명령행입니다. 한 행에 모든 텍스트를 입력합니다.

```
MsiExec.exe /i "IBM SPSS Statistics.msi" /qn /L*v logfile.txt
INSTALLDIR="C:\Statistics" AUTHCODE="3241a2314b23c4d5f6ea"
```
### **SMS를 사용하여 설치 푸시**

SMS(Systems Management Servers)를 사용하여 IBM SPSS Statistics을(를) 푸시하는 기본 단계는 다음과 같 습니다.

- 1. 소프트웨어를 다운로드한 경우 먼저 eImage의 컨텐츠를 추출한 다음 *Windows\SPSSStatistics\* 디렉토리의 해당 서브디렉토리를 네트워크 컴퓨터의 디렉토리로 복사해야 합니다.
- 2. 복사된 디렉토리에 있는 IBM SPSS Statistics.sms 파일을 편집하십시오. 텍스트 편집기를 사용하여, 적절한 특성을 추가함으로써 **CommandLine**의 값을 수정하십시오. 사용 가능한 특성 목록은 2 [페이지의](#page-5-0) 『설치 프 로그램 자동 실행을 위한 [특성』의](#page-5-0) 내용을 참조하십시오. 명령행에 올바른 MSI 파일을 지정해야 합니다.
- 3. IBM SPSS Statistics.sms 파일에서 패키지를 작성하고 일반 사용자 데스크탑 시스템에 패키지를 분배하십시 오.

### **그룹 정책 또는 관련 기술을 사용하여 설치 푸시**

- 1. 소프트웨어를 다운로드한 경우 먼저 eImage의 컨텐츠를 추출한 다음 *Windows\SPSSStatistics\* 디렉토리의 해당 서브디렉토리를 네트워크 컴퓨터의 디렉토리로 복사해야 합니다.
- 2. ORCA와 같은 애플리케이션을 사용하여 복사한 폴더 아래의 해당 *IBM SPSS Statistics 29.msi* 파일에서 특성 테이블을 편집하십시오. ORCA는 Windows 2003 Server SDK의 일부이며, SDK를 검색하여 [http://](http://www.microsoft.com/downloads) [www.microsoft.com/downloads](http://www.microsoft.com/downloads)에서 찾을 수 있습니다. 특성 테이블에 추가할 수 있는 특성 목록은 2 [페이](#page-5-0) 지의 『설치 [프로그램](#page-5-0) 자동 실행을 위한 특성』의 내용을 참조하십시오. 올바른 MSI 파일을 사용해야 합니 다.
- 3. 편집된 *IBM SPSS Statistics 29.msi* 파일을 사용하여 패키지를 작성하고 패키지를 일반 사용자 데스크탑 컴 퓨터에 분배하십시오.

#### **영어가 아닌 시스템에 설치 프로그램 자동 실행**

추가 사양 없이 영어가 아닌 시스템을 자동 실행할 수 있습니다. 하지만 설치 프로그램 언어(대화형 설치 프로그 램을 자동으로 실행하는 경우), 사용자 인터페이스, 도움말은 영어로 표시됩니다. 설치 후에 사용자가 사용자 인 터페이스를 변경할 수 있지만 현지화된 도움말은 사용할 수 없습니다.

<span id="page-7-0"></span>TRANSFORMS 특성을 사용하여 DVD/CD 또는 다운로드한 eImage에서 사용 가능한 MST 파일 중 하나를 지정할 수 있습니다. MST 파일에서는 설치 프로그램, 사용자 인터페이스 및 도움말이 지정된 언어로 표시됩니다. IBM SPSS Statistics를 다운로드한 경우 MST 파일을 사용할 수 없습니다. 현지화된 도움말을 사용하려면 언어 팩을 수동으로 설치하고 제품에서 사용자 인터페이스 언어를 수동으로 변경해야 합니다.

TRANSFORMS 특성은 *MsiExec.exe*의 모수입니다. 다음 예제에서는 TRANSFORMS 특성을 사용하여 프랑스어 설 치 프로그램을 자동으로 실행합니다. 설치 프로그램 및 사용자 인터페이스가 프랑스어로 표시되고 프랑스어 도 움말이 설치됩니다. (HELPCHOICE 특성을 사용하여 도움말 언어를 재지정할 수도 있습니다. 자세한 정보는 2 [페](#page-5-0) 이지의 『설치 [프로그램](#page-5-0) 자동 실행을 위한 특성』 주제를 참조하십시오.) 한 행에 모든 텍스트를 입력합니다.

MsiExec.exe /i "IBM SPSS Statistics 29.msi" /qn /L\*v logfile.txt INSTALLDIR="C:\Statistics" LSHOST="mylicserver" TRANSFORMS=1036.mst

다음 언어 MST 파일은 DVD/CD의 *Windows\SPSSStatistics\* 디렉토리에 있습니다. eImage를 다운로드한 경우 이러한 파일은 추출한 eImage 파일의 루트에 있습니다.

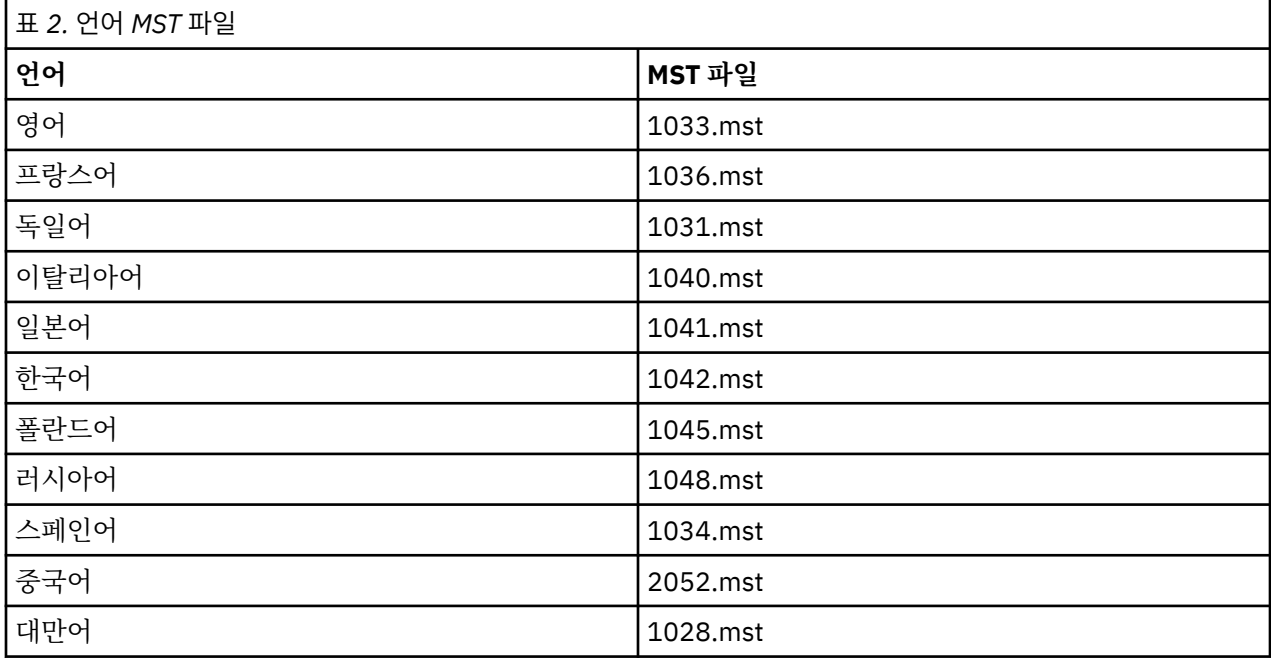

#### **설치 제거 푸시**

**참고:** 설치 제거 명령을 푸시하면 일반 사용자는 사용자 정의 항목이 유실됩니다. 사용자 정의 내용이 필요한 사 용자의 경우 배포 대상에서 제외하고 제품을 직접 설치하도록 사용자에게 요청하면 됩니다.

IBM SPSS Statistics의 이후 버전 설치를 자동 실행하는 경우 먼저 제거할 수 있습니다. 추출된 eImage 파일에 포함되어 있는 push\_uninstall.bat 파일을 사용하여 이를 자동으로 수행할 수 있습니다.

다음 표에는 이전 릴리스의 설치 제거 ID가 나열되어 있습니다.

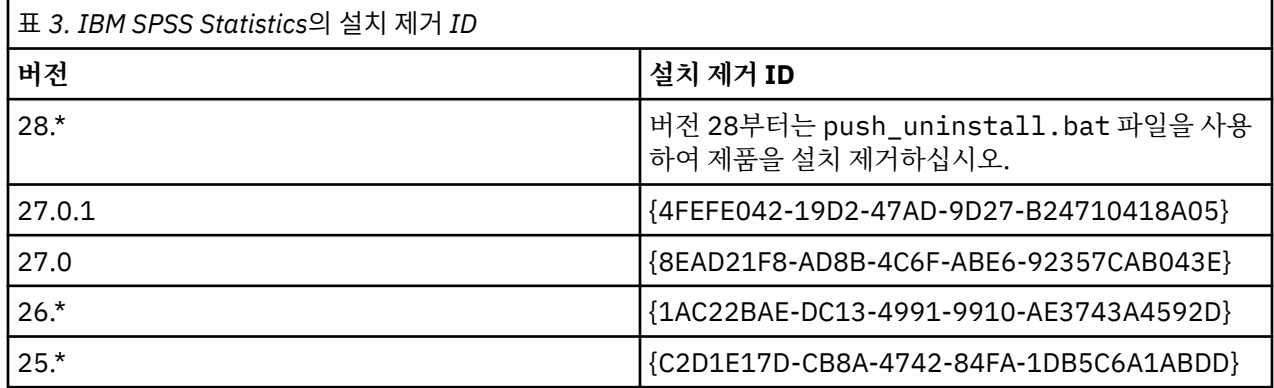

<span id="page-8-0"></span>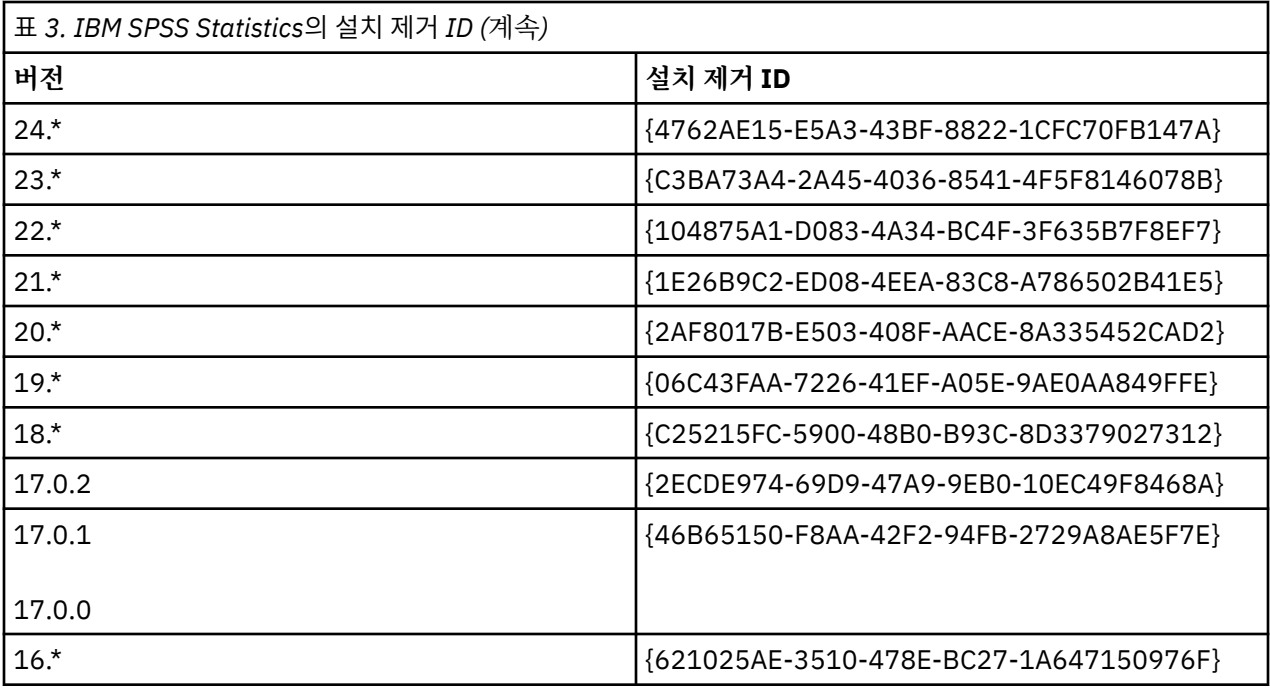

# **macOS 컴퓨터에서 자동 설치 실행**

자동 설치는 그래픽 인터페이스를 표시하지 않으며 사용자 개입이 필요하지 않습니다.

다음 명령을 사용하여 자동 설치를 실행하십시오. macOS에서는 루트로 실행하거나 sudo 명령으로 실행해야 합 니다.

sudo installer -pkg IBM\ SPSS\ Statistics.pkg -target /

**참고:** 활성화된 라이센스를 사용하여 MacOS에서 자동 설치를 실행하려는 경우 자동 설치 명령을 실행하는 스크 립트를 작성하고 설치가 완료된 후에는 licenseactivator 도구를 호출해야 합니다. 예:

```
sudo installer -pkg IBM\ SPSS\ Statistics.pkg -target /
cd /Applications/IBM\ SPSS\ Statistics/Resources/Activation
./licenseactivator [authcode]
```
licenseactivator 도구는 /Applications/IBM SPSS Statistics/Resources/Activation에 설치됩 니다.

#### **인터넷 연결 기능 사용 안함**

설치한 후 다음 명령을 사용하여 인터넷 연결 기능을 사용 안함으로 설정할 수 있습니다(정보 공유, 오류 보고 및 시작 화면 업데이트). 명령을 /Applications/IBM SPSS Statistics/Resources/ Configuration 디렉토리(기본 설치 위치)에서 실행해야 합니다.

./Configure NO

# **licenseactivator 사용**

licenseactivator를 사용하면 라이센스 인증 마법사를 사용하지 않고 일반 사용자 컴퓨터에 권한을 부여할 수 있습니다. 이 명령행 도구는 다음 위치 중 하나에 있습니다.

- **Windows**. *<installation directory>*
- **macOS**. *<installation directory>/Resources/Activation*

*licenseactivator*를 사용하면 제품 라이센스를 얻고 해당 디렉토리에 로그 파일을 작성합니다. 로그 파일의 이름 은 *licenseactivator\_<month>\_<day>\_<year>.log*입니다. 오류가 발생하는 경우 로그 파일에서 자세한 내용을 확인할 수 있습니다. 이 정보는 지원을 위해 IBM Corp.에 문의하는 경우에도 유용합니다.

#### <span id="page-9-0"></span>**인증 코드에 licenseactivator 사용**

*licenseactivator*는 일반적으로 제품을 구입할 때 받은 하나 이상의 인증 코드에 사용됩니다. 한 행에 모든 텍스트 를 입력합니다.

licenseactivator authcode1[:authcode2:...:authcodeN] [PROXYHOST=proxy-hostname][PROXYPORT=proxy-port-number]<br>[PROXYUSER=proxy-userid][PROXYPASS=proxy-password]

**참고:** macOS로 작업하는 경우 ./licenseactivator를 사용하십시오.

• 여러 인증 코드는 콜론(:)으로 구분합니다.

• 프록시 설정은 선택사항이지만 컴퓨터가 프록시 뒤에 있는 경우 이 설정이 필요합니다. 필요한 프록시 설정은 특정한 프록시 구성에 따라 다릅니다. 모든 설정이 필요할 수 있습니다.

#### **PROXYHOST**

프록시 호스트의 서버 이름 또는 IP 주소

#### **PROXYPORT**

프록시를 통해 인터넷에 연결할 포트 수

#### **PROXYUSER**

필요한 경우 프록시의 사용자 ID

#### **PROXYPASS**

필요한 경우 사용자 ID와 연관된 비밀번호

#### **라이센스 코드에 licenseactivator 사용**

In less common scenarios, IBM Corp. may have sent you a *license*.

```
licenseactivator licensecode[:licensecode2:...:licensecodeN]
```
**참고:** macOS로 작업하는 경우 ./licenseactivator를 사용하십시오

- 라이센스 코드가 여러 개인 경우 콜론(:)으로 구분됩니다.
- 라이센스 코드를 사용할 경우 *licenseactivator*가 인터넷에 연결되지 않으므로 프록시 정보를 지정할 필요가 없습니다.

#### **macOS-특정 licenseactivator 기능**

다음 기능 및 설정은 macOS 시스템에서 licenseactivator를 실행하는 경우에 특정합니다.

**네트워크 라이센스 설정**

다음 예제는 네트워크 라이센스 설정을 보여줍니다.

./licenseactivator LSHOST= COMMUTE\_MAX\_LIFE=7

#### **activation.properties 파일을 통한 라이센싱**

다음 예제는 activation.properties 파일을 사용하여 제품에 라이센스를 부여하는 방법을 보여줍니 다.

./licenseactivator -f activation.properties

activation.properties 파일 템플리트가 <installation directory>/Resources/ Activation에 제공됩니다.

**참고:** 터미널 창에 ./licenseactivator --help를 입력하여 licenseactivator 옵션의 전체 목록을 표 시하십시오.

#### **라이센스 파일**

제품에 대해 라이센스를 요청하면 제품 설치 디렉토리에 *lservrc*라는 파일이 생성됩니다. 각 일반 사용자 컴퓨터 에 대해 이 파일의 복사본을 유지할 수 있습니다. 라이센스 파일은 해당 파일이 작성된 대상 컴퓨터에서만 작동하 <span id="page-10-0"></span>지만 제품을 제거하고 다시 설치해야 하는 경우 사본이 유용할 수 있습니다. 다시 설치한 후 제품 설치 디렉토리 에 *lservrc* 파일을 복사하면 됩니다. 이 단계를 수행하면 제품에 대한 사용권을 다시 부여할 필요가 없습니다.

# **서비스 및 지원**

Micro 소프트웨어 사용 동의서에 언급된 바와 같이 귀하의 사이트는 각 사이트 라이센스 버전 제품의 기술 담당 자 한 명을 지정하게 됩니다. 이 담당자는 조직에 있는 사용자에게 제품과 옵션을 위한 지원을 제공합니다. IBM Corp.는 기술 지원 담당자 이름을 기록하고 IBM Corp. 기술 지원을 통해 기술 지원을 제공할 것입니다. 소프트웨 어에 관련된 질문은 지정된 기술 담당자에게 문의하도록 일반 사용자에게 알리십시오.

IBM Corp. 기술 지원에 문의하려면 <http://www.ibm.com/support>을(를) 방문하여 케이스를 제출하십시오. 이 전에 수행하지 않은 경우 IBM Corp. 기술 지원에 등록해야 합니다.

IBM Corp.은(는) IBM Corp. 제품에 대한 공개 교육 세미나를 정기적으로 제공합니다. 현장에서 제공되는 교육을 받을 수도 있습니다. 교육 세미나에 대한 정보는 <http://www.ibm.com/training/spss>을(를) 방문하십시오.

IBM SPSS Statistics 버전 29: 권한 부여된 사용자 사용권 관리자 안내서

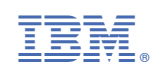